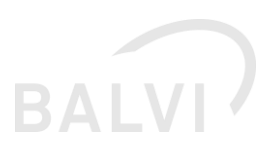

# Update Notes: xGewerbeanzeige 1.3 (B6)

#### **Inhalt**

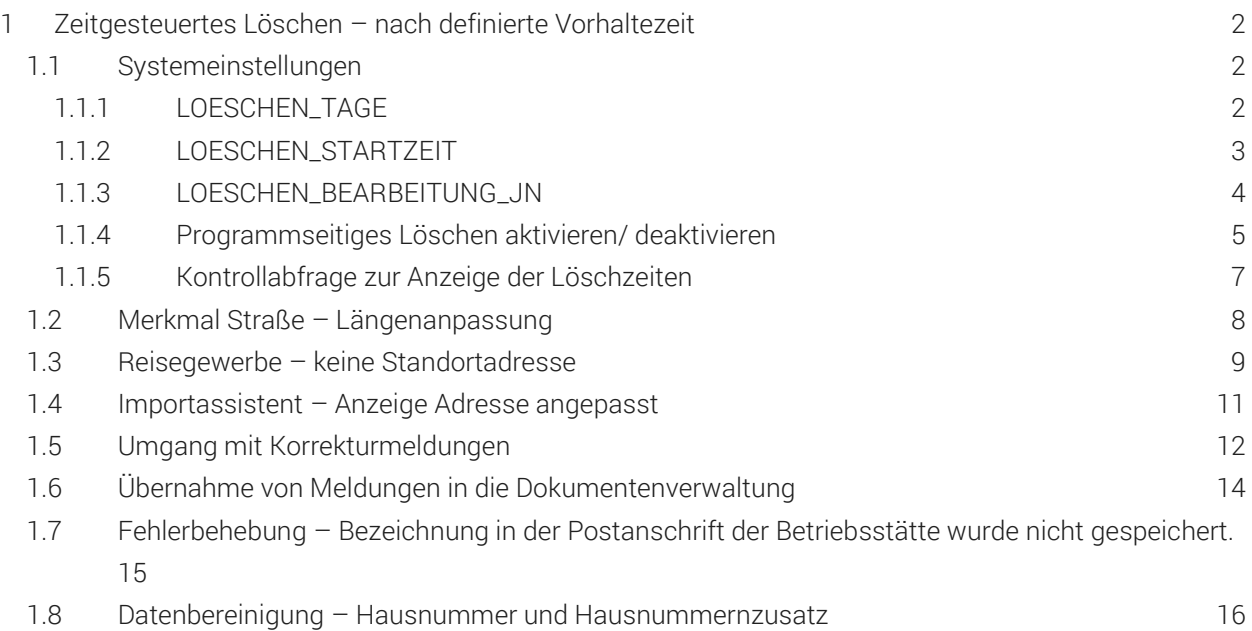

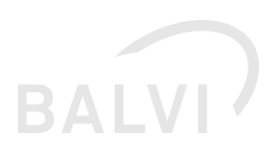

# <span id="page-1-0"></span>1 Zeitgesteuertes Löschen – nach definierte Vorhaltezeit

#### <span id="page-1-1"></span>1.1 Systemeinstellungen

Im Folgenden werden die notwendigen Systemeinstellungen für das zeitgesteuerte Löschen beschrieben.

#### <span id="page-1-2"></span>1.1.1 LOESCHEN\_TAGE

Per Systemparamter "LOESCHEN\_TAGE" kann systemweit festgelegt werden, nach wie viel Tagen seit Meldungseingang nicht importierte/bestätigte Meldungen programmseitig *physikalisch* gelöscht werden. Nach Empfehlung der PG Stammdaten sollten diese Meldungen nach 60 Tagen Vorhaltezeit gelöscht werden.

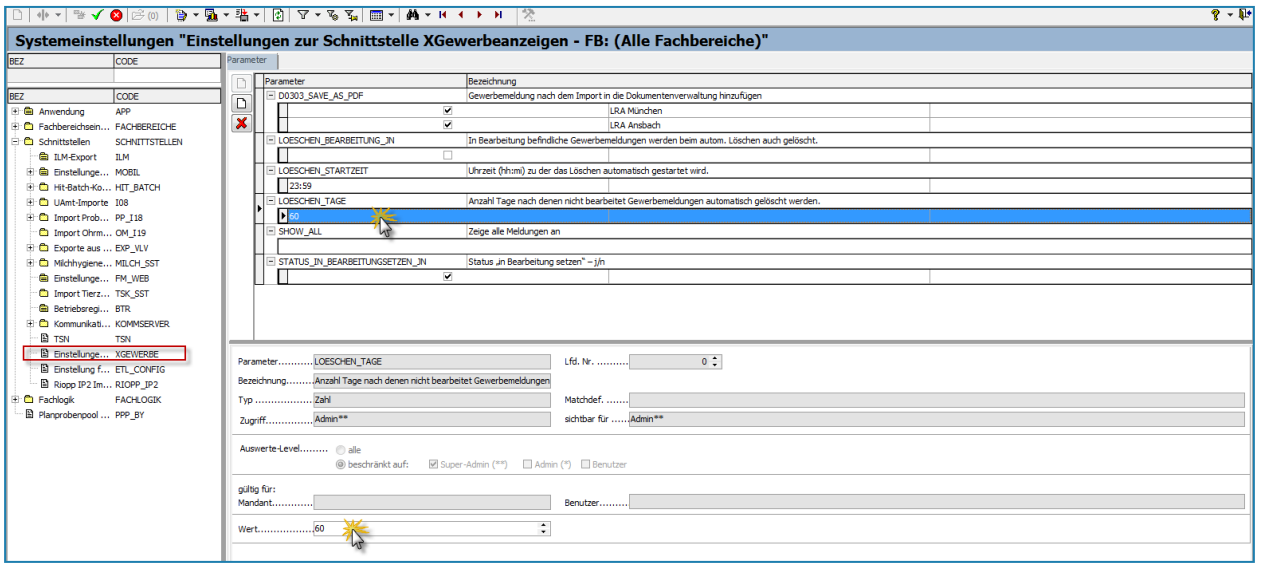

*Abbildung 1: Systemeinstellung - Löschfrist bzw. Vorhaltezeit von Meldungen definieren*

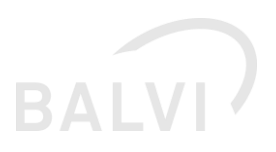

#### <span id="page-2-0"></span>1.1.2 LOESCHEN\_STARTZEIT

Unter dieser Systemeinstellung wird definiert, zu welcher wiederkehrenden Uhrzeit die Überprüfung und die Löschung von entsprechenden Meldungen programmseitig ausgeführt werden soll. Es wird empfohlen, folgende Uhrzeit zu wählen: *23:59 Uhr*

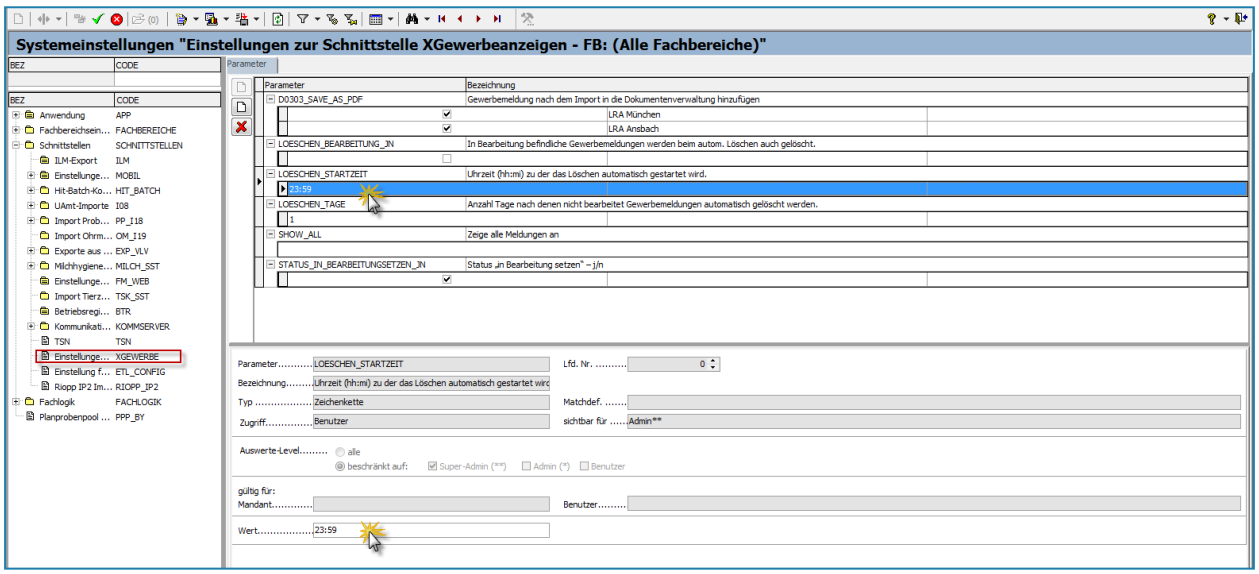

*Abbildung 2: Systemeinstellung - Startzeit des Löschvorgangs definieren*

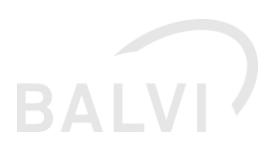

#### <span id="page-3-0"></span>1.1.3 LOESCHEN\_BEARBEITUNG\_JN

Mittels dieses Systemparameters kann festgelegt werden, dass Meldungen, welche als *in Bearbeitung* gesetzt sind, auch im Rahmen der festgelegte Frist (z.B. 60 Tage) gelöscht werden. Es empfiehlt sich diesen Parameter nicht zusetzen.

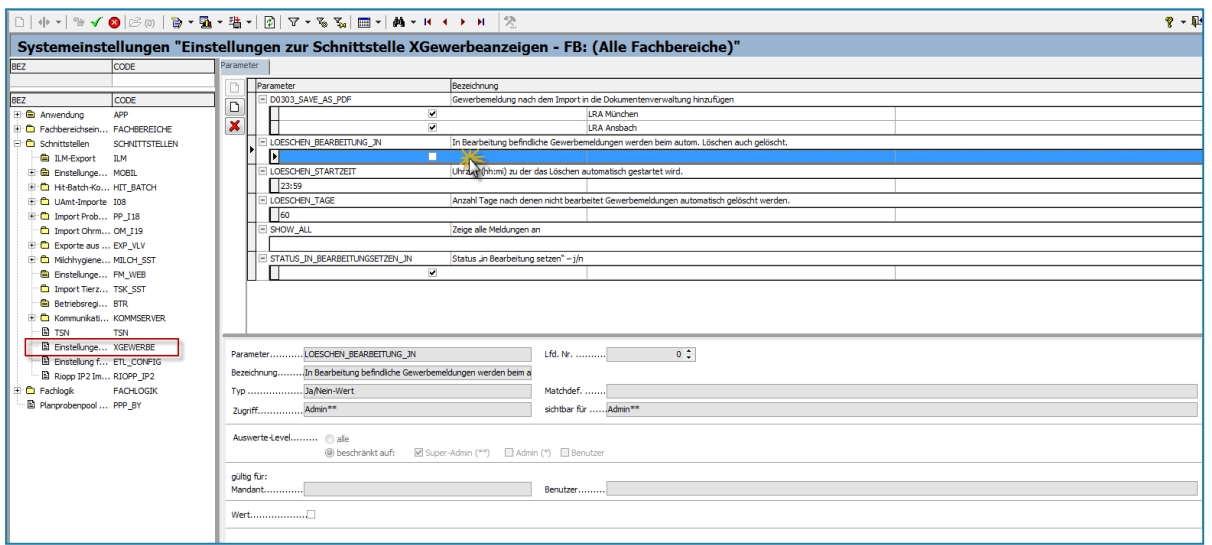

*Abbildung 3: Systemeinstellung - automatisiertes Löschen auch für Meldung mit Status IN BEARBEITUNG*

Meldungen mit dem Status *in Bearbeitung* sind entweder zu importieren/bestätigen bzw. zu löschen/abzulehnen. Der Status *in Bearbeitung* kann nicht zurückgesetzt werden. Werden Meldungen abgelehnt, so werden diese dann entsprechend der Löschfrist und des Löschzeitpunktes (Uhrzeit) physikalisch gelöscht (siehe folgende Abb.).

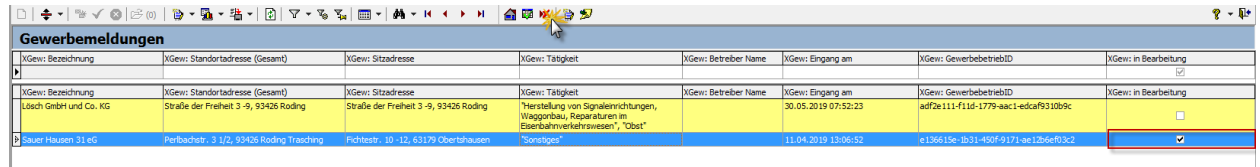

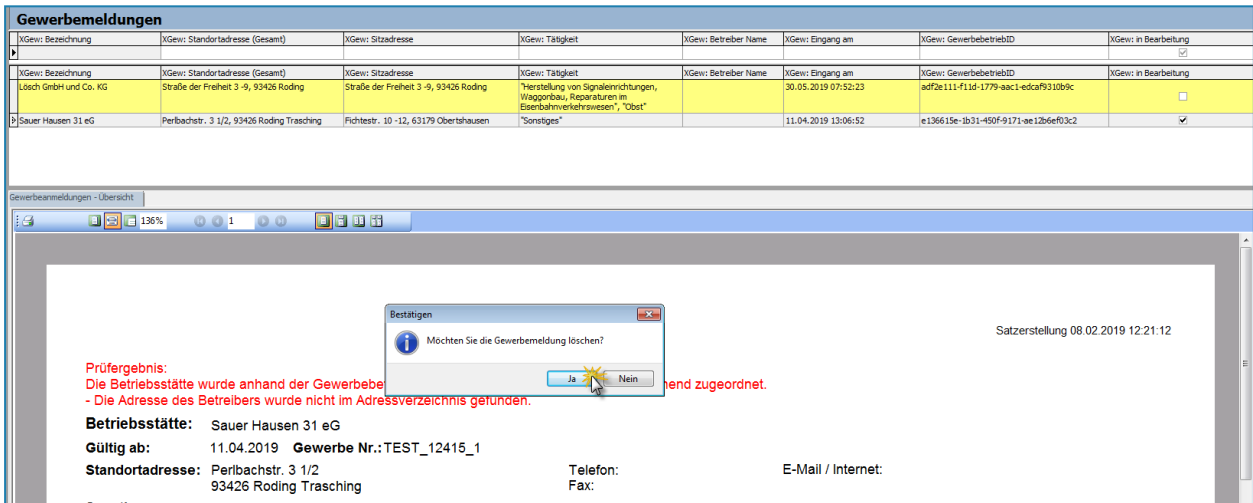

*Abbildung 4: Ablehnen/Löschen von Meldungen mit dem Status IN BEARBEITUNG*

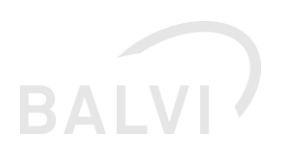

#### <span id="page-4-0"></span>1.1.4 Programmseitiges Löschen aktivieren/ deaktivieren

Sind die entsprechend oben genannten Systemeinstellungen vorgenommen worden, ist die Löschroutine per Vorlage zu starten. Der Systemadministrator (\*\*) kann unter dem Objekt "Korrektur-Skripte (systemweit)" das Korrekturskript "xGewerbemeldungen nach definierte Vorhaltezeit physikalisch löschen  $\rightarrow$  Start" (27550001) ausführen, hiermit wird die Löschroutine aktiviert.

Hinweis: Die Systemeinstellungen werden erst nach einem Neustart des Programms aktiv. Bitte vor Änderung der Systemparameter die Löschroutine stoppen/deaktivieren (siehe unten). Danach die Konfiguration vornehmen und das Programm neu starten und danach wie beschrieben die Löschroutine aktivieren.

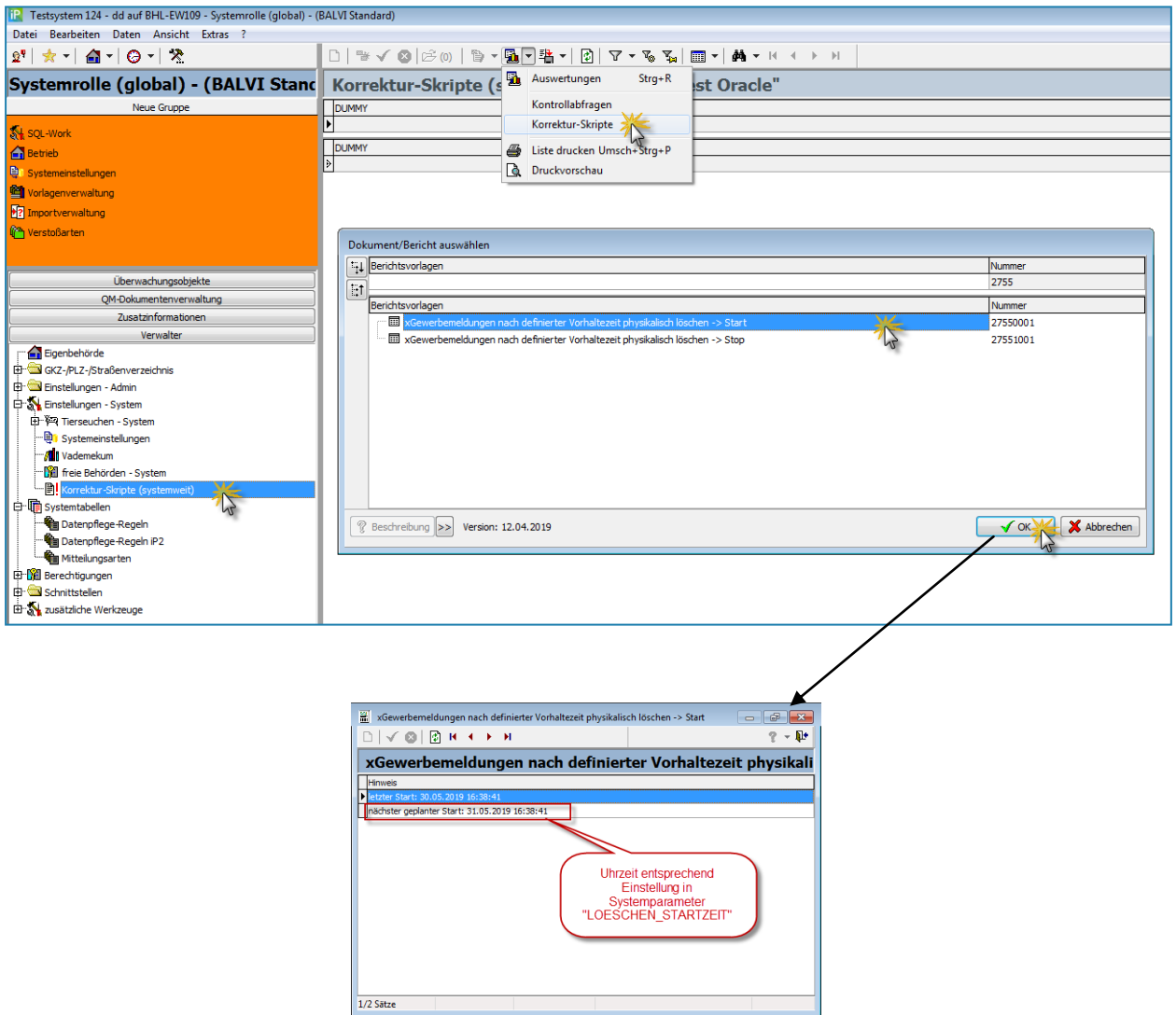

*Abbildung 5: Aktivieren der Löschroutine per Korrekturskript*

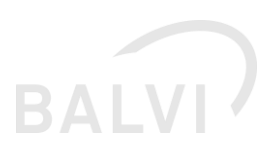

Wenn die Löschroutine neu konfiguriert werden soll, ist die Löschroutine zuvor zu stoppen. Hierzu gehen Sie wie beim Aktivieren in das Objekt *Korrekturskripte (systemweit)* und wählen dort unter Korrekturskripte die Vorlage *"XGewerbemeldungen nach definierte Vorhaltezeit physikalisch löschen Stop" (27551001).*

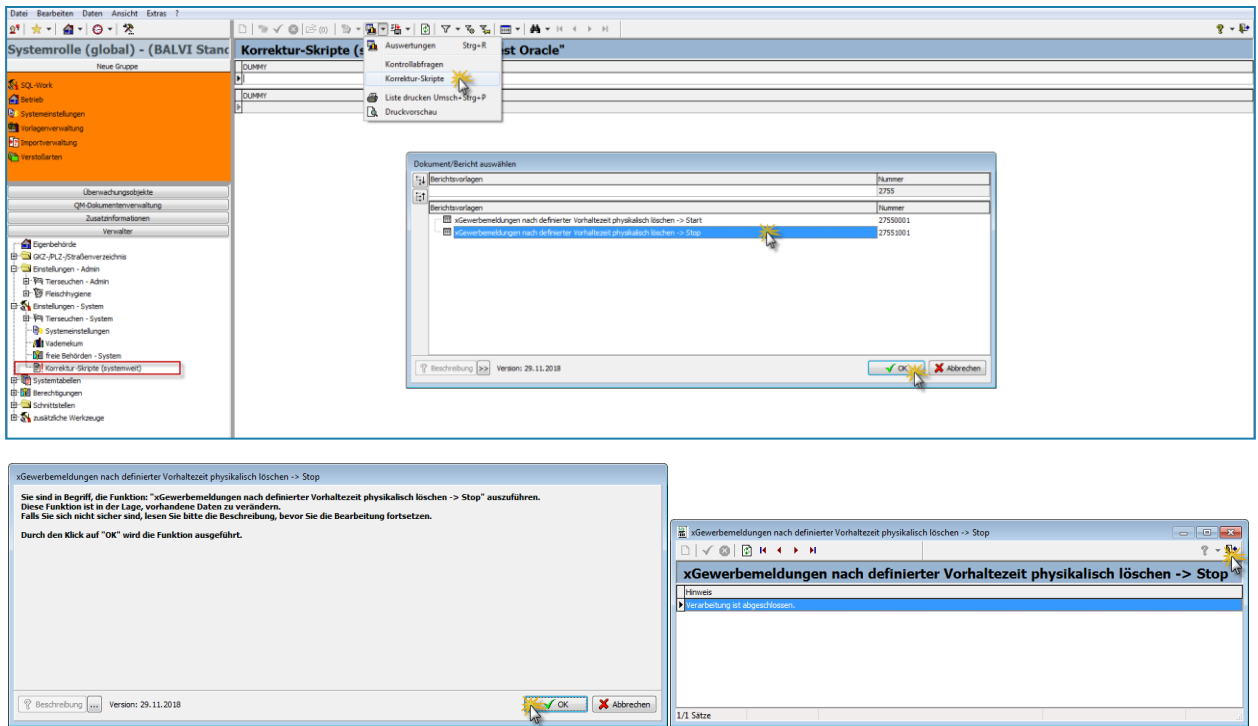

*Abbildung 6: Deaktivieren der Löschroutine*

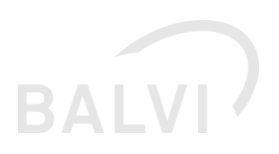

#### <span id="page-6-0"></span>1.1.5 Kontrollabfrage zur Anzeige der Löschzeiten

Mittels der Kontrollabfrage *xGewerbemeldungen nach definierter Vorhaltezeit physikalisch löschen -> Anzeigen (27552001)* kann sich der Administrator \*\* über den Zeitpunkt der letzten Ausführung und der nächsten Ausführung der Löschroutine informieren (siehe folgende Abb.). Des Weiteren wird die Anzahl der zu löschenden Meldungen angegeben, sofern vorhanden. Diese Zahl gibt wieder, wie viele Meldungen zum aktuellen Zeitpunkt der Ausführung der Kontrollabfrage zu löschen wären, unabhängig davon, wann die Löschroutine das nächste Mal ausgeführt wird.

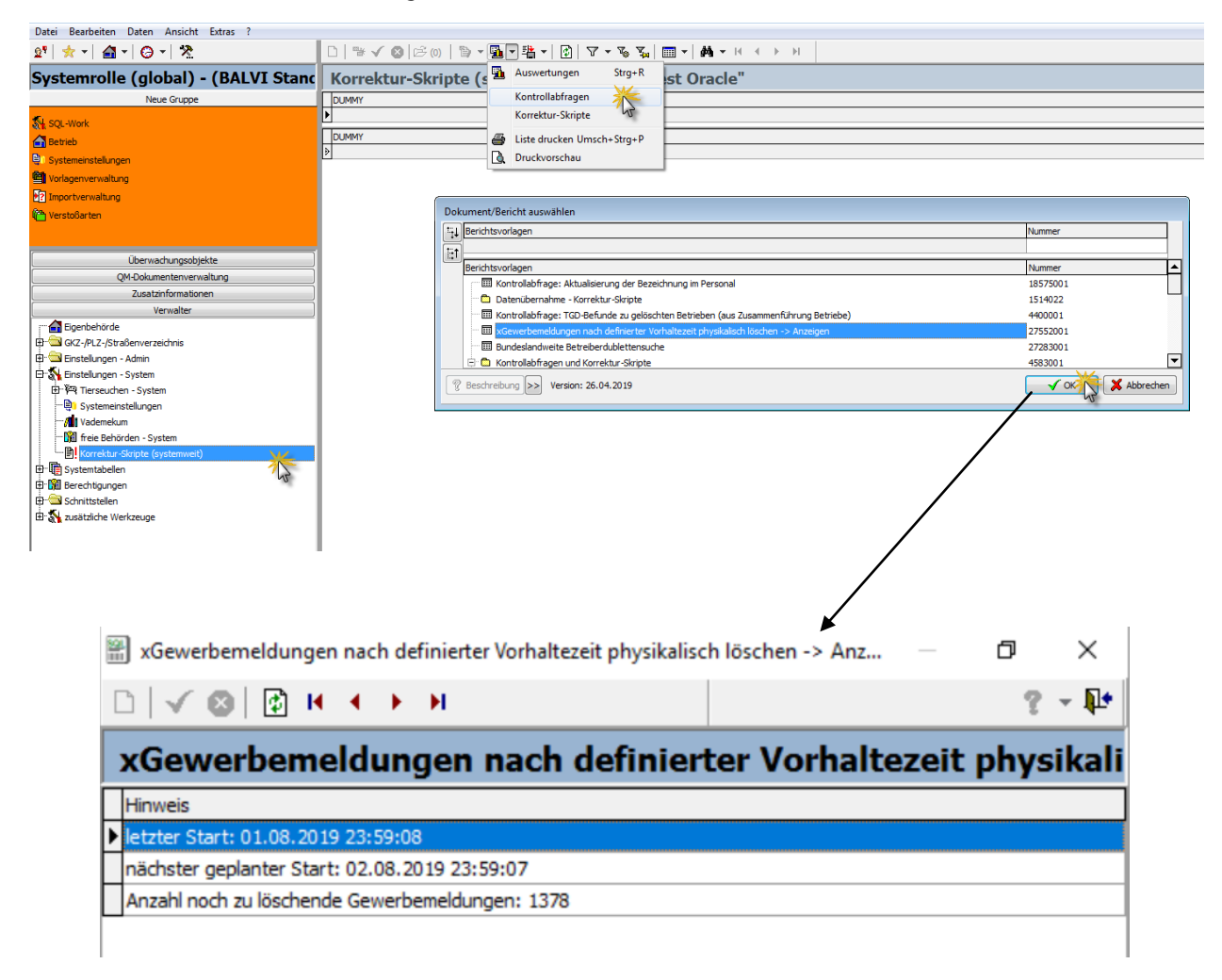

*Abbildung 7: Anzeige vergangener und zukünftiger Zeitpunkt – Ausführung Löschroutine*

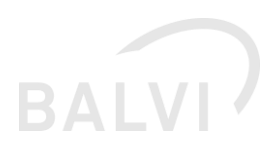

#### <span id="page-7-0"></span>1.2 Merkmal Straße – Längenanpassung

Es ist seitens des Gewerbeamtes möglich das Merkmal/Feld "Strasse" mit einer Länge von bis zu 100 Zeichen zu übergeben, in BALVI iP ist die Anzahl der Zeichen auf 50 Zeichen begrenzt.<sup>1</sup> In der Detailmaske zur Gewerbemeldung (Objekt Gewerbemeldungen) und im Dokument zur Gewerbemeldung (Zuordnung zur Betriebsstätte) wurde die Anzeige erweitert. Nach dem Import wird im Objekt Betriebsstätte/Adresse die Strasse auf 50 Zeichen verkürzt dargestellt. Eine Prüfung des Feldinhaltes Straße sollte im Nachgang durch den Anwender erfolgen.

| Gewerbemeldungen                                                                                   |                                                  |                                                                     |                                                  |                                                             |                                  |                                                         |                                                     |
|----------------------------------------------------------------------------------------------------|--------------------------------------------------|---------------------------------------------------------------------|--------------------------------------------------|-------------------------------------------------------------|----------------------------------|---------------------------------------------------------|-----------------------------------------------------|
| XGew: Meldung<br>XGew: Bezeichnung                                                                 | XGew: Standortbez XGew: Standortadresse (Gesamt) |                                                                     | XGew: Tätigkeit                                  |                                                             | XGew: Gültig ab XGew: Eingang am |                                                         | KGew: Bearbeiter Gew. XGew: GewerbebetriebID        |
|                                                                                                    |                                                  |                                                                     |                                                  |                                                             |                                  |                                                         |                                                     |
| XGew: Meldung<br>XGew: Bezeichnung                                                                 | XGew: Standortbez XGew: Standortadresse (Gesamt) |                                                                     | XGew: Tätigkeit                                  | XGew: Guitig                                                | XGew: Eingang am                 |                                                         | <b>XGew: Bearbeiter Gew. XGew: GewerbebetriebID</b> |
| nmeldung / Neugründung<br>ESTBETRIEB 1.24.15                                                       |                                                  | In der Staatsstraße 2125 - zwischen Tegernheim/Don-<br>5230 Breydin |                                                  | "Wurstthekenmanagement", "Eissalon"<br>04.02.2018           | 05.07.2019 08:49:06              | Testaemeinde, Tel                                       | e237112e-1a12-550f-9891-ae12c6ef03g                 |
| TESTBETRIEB 1.24.15<br>Anmeldung / Neugründung                                                     | An der Staatsstraße 59, 16230 Breydin            |                                                                     |                                                  | "Wurstthekenmanagement", "Eissalon"<br>04.02.2018           | 23.04.2019 15:07:59              | Testgemeinde, Tel.:                                     | e237613e-1a12-510f-7792-ab12c6ef03c                 |
| Abmeldung / Aufgabe<br>Reichwerden e.V.                                                            | Klobbicker Str. 12, 16230 Breydin Trampe         |                                                                     | und Speisewirtschaft"                            | "Verkauf von abgepackten Speiseels", "Schank-<br>01.05.2017 | 05.07.2019 08:49:08              | Testgemeinde, Tel.:                                     | e237112e-1a12-550f-9891-ae12c6ef03c                 |
| Abmeldung / Aufgabe<br>Reichwerden e.V.                                                            | Klobbicker Str. 12, 16230 Breydin Trampe         |                                                                     | und Speisewirtschaft"                            | "Verkauf von abgepackten Speiseeis", "Schank-<br>01.05.2017 | 23.04.2019 15:08:00              | Testgemeinde, Tel.:                                     | 38b2a7ab-bd63-41cd-919e-673261bbcea                 |
| Anmeldung / Neugründung<br>Männerchor e.V. DD                                                      | Klobbicker Str. 12, 16230 Breydin Trampe         |                                                                     |                                                  | "Schank- und Speisewirtschaft"<br>07.05.2012                | 13.07.2017 10:16:45              |                                                         | 38a2a7ab-bd63-41ed-918f-673261bbcea                 |
| Männerchor Kehlefrei e.V.<br>Anmeldung / Neugründung                                               | Klobbicker Str. 12, 16230 Brevdin Trampe         |                                                                     |                                                  | "Schank- und Speisewirtschaft"<br>07.05.2012                | 06.04.2017 15:13:19              | Musterfrau, Tel.:<br>030-1212, E-Mail:<br>muster@wob.de | 38a2a7ab-bd63-41dd-918e-673261bbce<br><b>A1</b>     |
| Gewerbeanmeldungen - Übersicht                                                                     |                                                  |                                                                     |                                                  |                                                             |                                  |                                                         |                                                     |
| 国置田留<br>$\Box$ $\Box$ 142%<br>00<br>11.G<br>001                                                    |                                                  |                                                                     |                                                  |                                                             |                                  |                                                         |                                                     |
| Betriebsstätte: TESTBETRIEB 1.24.15                                                                |                                                  |                                                                     |                                                  |                                                             |                                  |                                                         |                                                     |
|                                                                                                    |                                                  |                                                                     |                                                  |                                                             |                                  |                                                         |                                                     |
| Gültig ab:<br>04.02.2018<br>Gewerbe Nr.: 2019 B6                                                   |                                                  |                                                                     |                                                  |                                                             |                                  |                                                         |                                                     |
| <b>Standortadresse:</b><br>An der Staatsstraße 2125 - zwischen<br>Telefon: 0170 12345678<br>Mobil: |                                                  |                                                                     |                                                  |                                                             |                                  |                                                         |                                                     |
| Tegernheim/Donaustau 59<br>Fax:<br>F-Mail / Internet:                                              |                                                  |                                                                     |                                                  |                                                             |                                  |                                                         |                                                     |
| 16230 Breydin                                                                                      |                                                  |                                                                     |                                                  |                                                             |                                  |                                                         |                                                     |
| <b>Sonstiges, Nebenerwerb</b>                                                                      |                                                  |                                                                     |                                                  |                                                             |                                  |                                                         |                                                     |
|                                                                                                    |                                                  |                                                                     |                                                  |                                                             |                                  |                                                         |                                                     |
| Gewerbliche Tätigkeit                                                                              |                                                  |                                                                     | <b>WZG Schlüssel</b>                             | <b>BALVI Betriebsart</b>                                    | <b>BALVI Code</b>                | <b>Fachbereich</b>                                      |                                                     |
| Wurstthekenmanagement                                                                              |                                                  |                                                                     | 47220                                            | Metzgereifiliale Fleischereifiliale                         |                                  | <b>LM</b>                                               | ЕI                                                  |
|                                                                                                    |                                                  |                                                                     |                                                  | und (eigenständige)                                         |                                  |                                                         |                                                     |
| -verkaufsabteilung                                                                                 |                                                  |                                                                     |                                                  |                                                             |                                  |                                                         |                                                     |
| Eissalon                                                                                           |                                                  |                                                                     | 56105                                            | Keine Angabe                                                | 9999999                          | <b>LM</b>                                               |                                                     |
| <b>Betreiber</b><br><b>Gesetzliche Vertreter</b>                                                   |                                                  |                                                                     |                                                  |                                                             |                                  |                                                         |                                                     |
| Bezeichnung:                                                                                       | TESTBETRIEB 1.24.15                              |                                                                     | <b>Herr Edwin Schmidt</b><br>Name:               |                                                             |                                  | Telefon: 0355 39071555                                  |                                                     |
| Rechtsform:<br>eing. Kaufm.                                                                        |                                                  |                                                                     | Geburtsdatum: 31.12.1971 in Rohrbeck             |                                                             |                                  |                                                         |                                                     |
| Handelsregister                                                                                    |                                                  |                                                                     | Postadresse: An der Staatsstraße 2125 - zwischen |                                                             |                                  |                                                         |                                                     |
| (Abt.A) - Nr.:                                                                                     | Frankfurt (Oder) 340958                          |                                                                     |                                                  | Tegernheim/Donaustau 31-32                                  |                                  |                                                         |                                                     |
| Postadresse:                                                                                       | An der Staatsstraße 2125 - zwischen              |                                                                     |                                                  | 03046 Cottbus                                               |                                  |                                                         |                                                     |
| Tegernheim/Donaustau 123 b<br>Name:                                                                |                                                  |                                                                     |                                                  | Herr Ronny-Robert Rallkikowsky                              |                                  |                                                         |                                                     |
| <b>10825 Berlin</b>                                                                                |                                                  |                                                                     |                                                  |                                                             |                                  |                                                         |                                                     |
|                                                                                                    |                                                  |                                                                     | Geburtsdatum: 07.07.1977 in Potsdam              |                                                             |                                  |                                                         |                                                     |

*Abbildung 8: Darstellung Feld: STRASSE*

 $\overline{a}$ 

<sup>&</sup>lt;sup>1</sup> entspricht der Vorgaben der dt. Post und auch von HITier

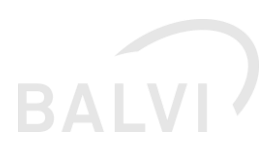

#### <span id="page-8-0"></span>1.3 Reisegewerbe – keine Standortadresse

Von seitens des Gewerbeamtes werden auch Reisegewerbe übermittelt. Nach aktueller Spezifikation ist diese Art von Gewerbe ohne Standortadresse zu übergeben. Derartige Betriebsstätten werden nach dem Import auch ohne Standortadresse t aber mit der Kennzeichnung wechselnder Standort angelegt (siehe folgende Abbildungen).

Hinweis: handelt es bei dem Gewerbetreibende um eine juristische Person kann es ggf. vorkommen, dass auch für den Betreiber keine Adresse übermittelt wird.

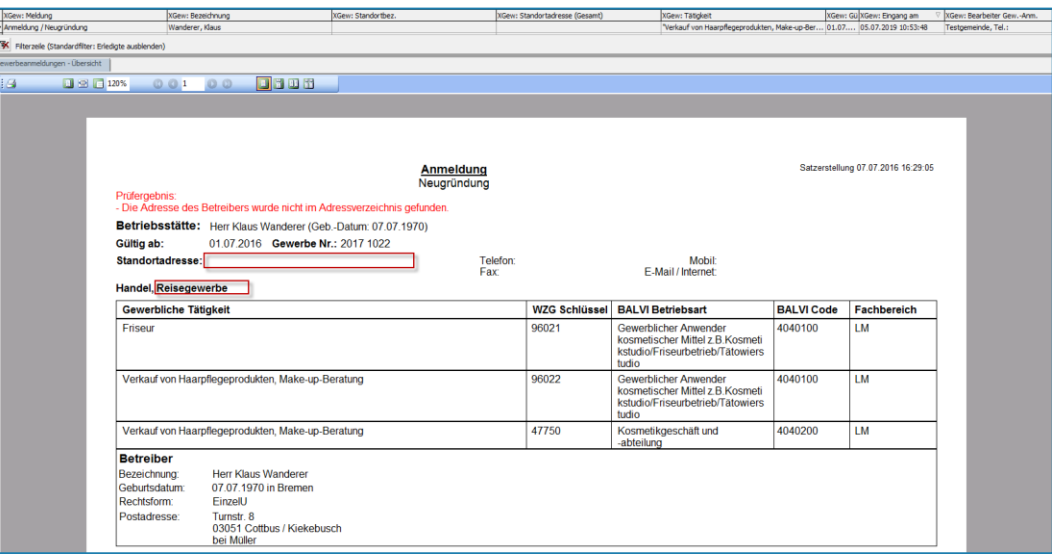

*Abbildung 9: Detailansicht Reisegewerbe ohne Standortadresse*

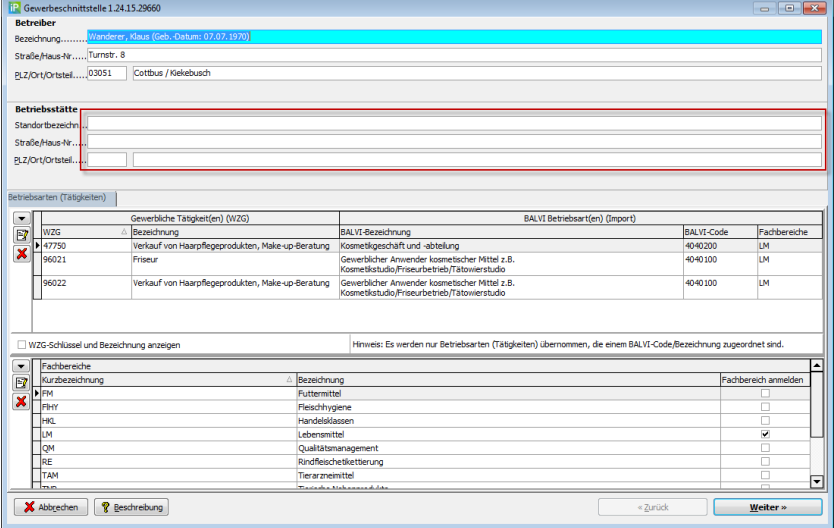

*Abbildung 10: Importassistent – Reisegewerbe ohne Standortadresse*

# **BALVI**

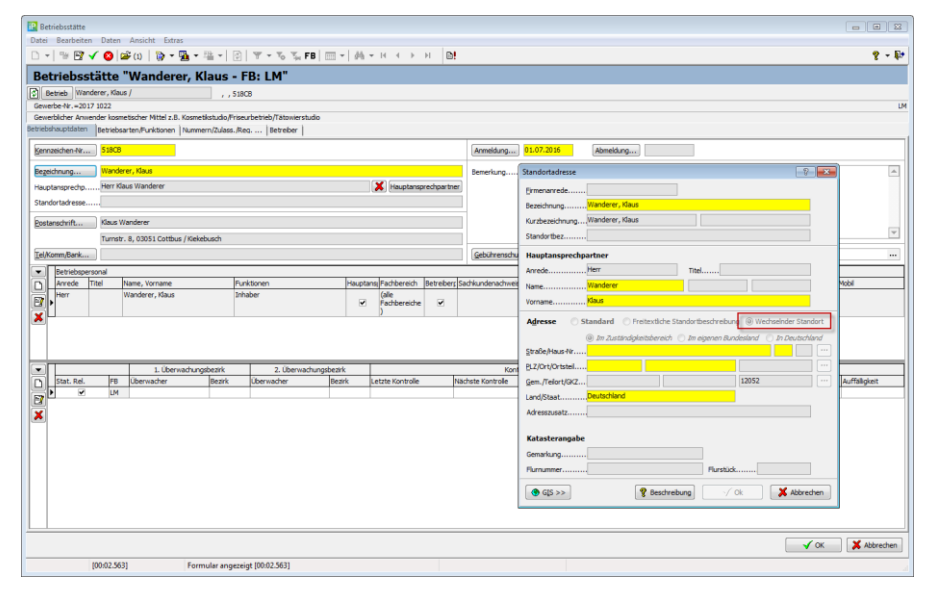

*Abbildung 11: Objekt Betriebsstätte – Anzeige wechselnder Standort*

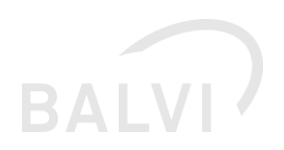

#### <span id="page-10-0"></span>1.4 Importassistent – Anzeige Adresse angepasst

Die Anzeige der Stammdaten zur Gewerbemeldung innerhalb des Importassistenten wurde dahingehend erweitert, dass ausländischen Adressen zum Betreiber, dass Land in "()" angezeigt wird. Des Weiteren wurde die Reihenfolge der Stammdatenfelder vom Betreiber und Betriebsstätte synchronisiert.

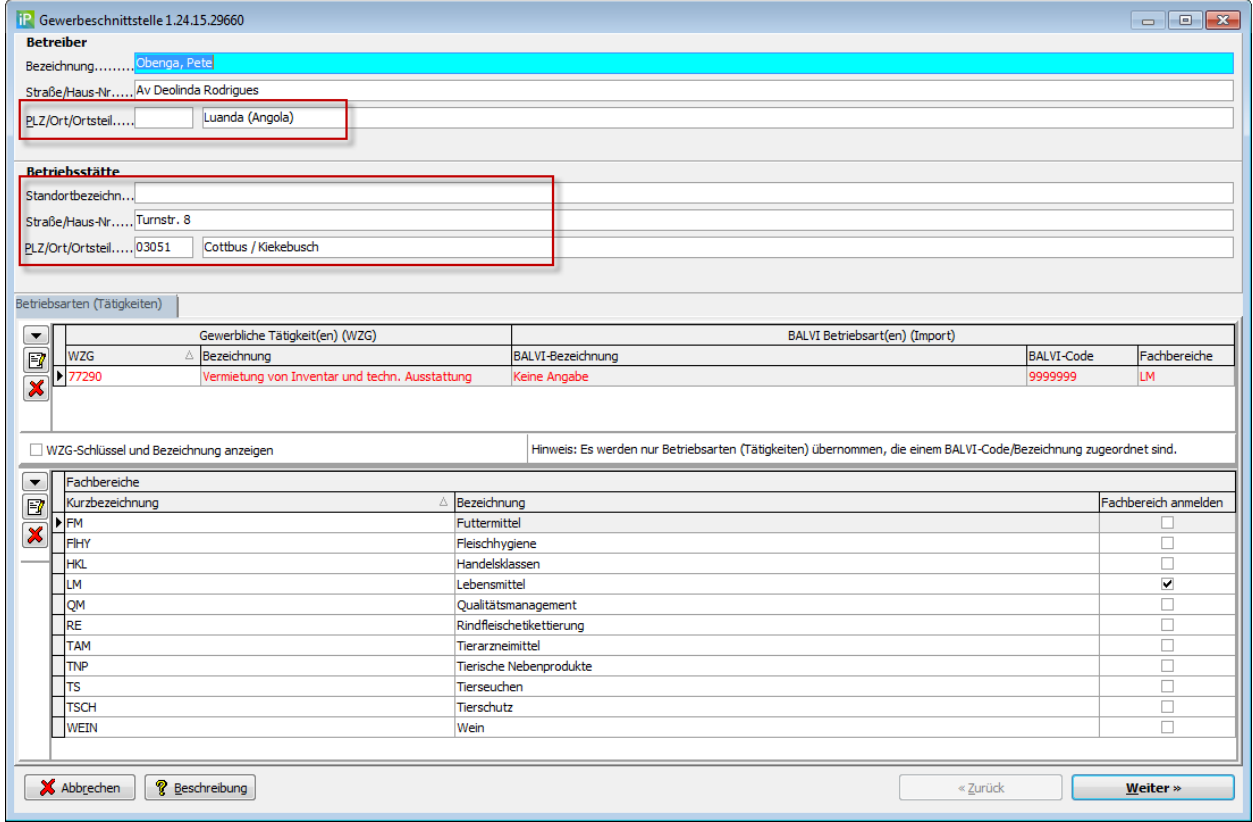

*Abbildung 12: Importassistent – Anzeige der Felder Stammdaten* 

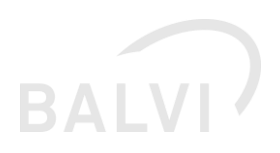

#### <span id="page-11-0"></span>1.5 Umgang mit Korrekturmeldungen

Seitens der Gewerbeämter werden u.a. auch Korrekturmeldungen zu bereits übermittelten Meldungen übermittelt. Sollte die Originalmeldung noch nicht importiert worden sein und hierzu bereits eine Korrekturmeldung vorliegen, so wird die Original-Meldung mit der Übermittlung der Korrektur bestätigt und kann nicht mehr eingelesen werden. Hierdurch wird sichergestellt, dass fehlhafte Meldungen nicht in das Programm übernommen werden. Handelt es sich bei Meldung um eine Anmeldung wird nun nicht mehr auf die Gewerbebetrieb\_ID der Originalmeldung referenziert, sondern die Korrekturmeldung als klassische Neuanmeldung behandelt (inkl. Dublettensuche). Zur Verdeutlichung wurden die Masken entsprechend angepasst (siehe folgenden Abbildungen).

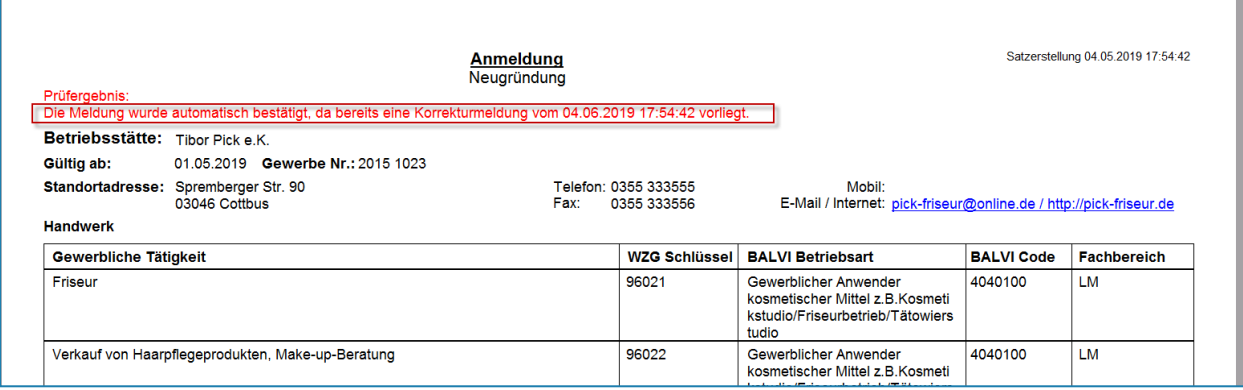

*Abbildung 13: Detailansicht – Hinweis auf vorhandene Korrketurmeldung*

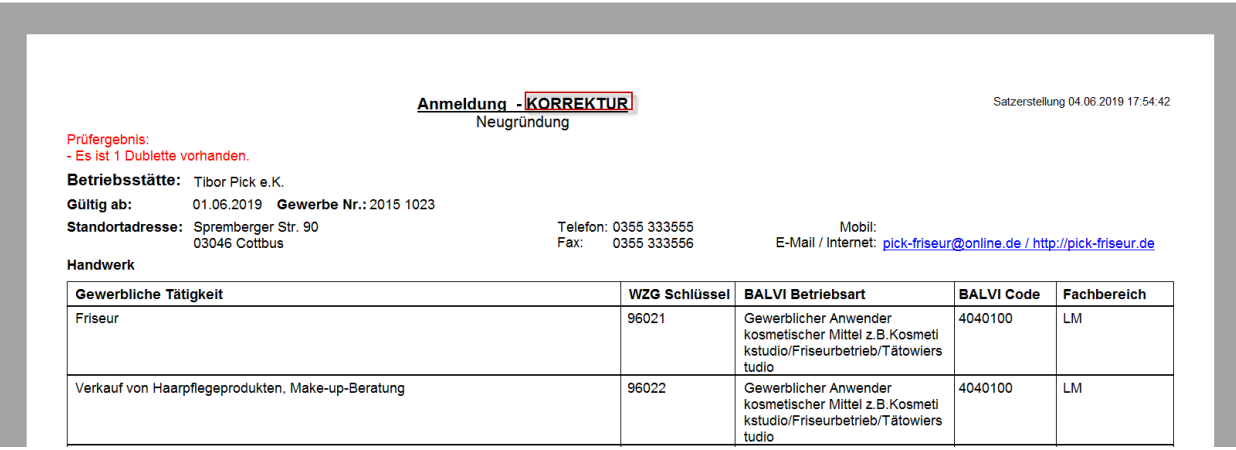

*Abbildung 14: Detailansicht – Korrekturmeldung (Originalmeldung wurde nicht importiert)* 

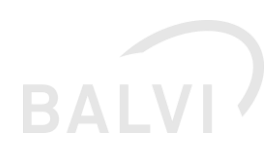

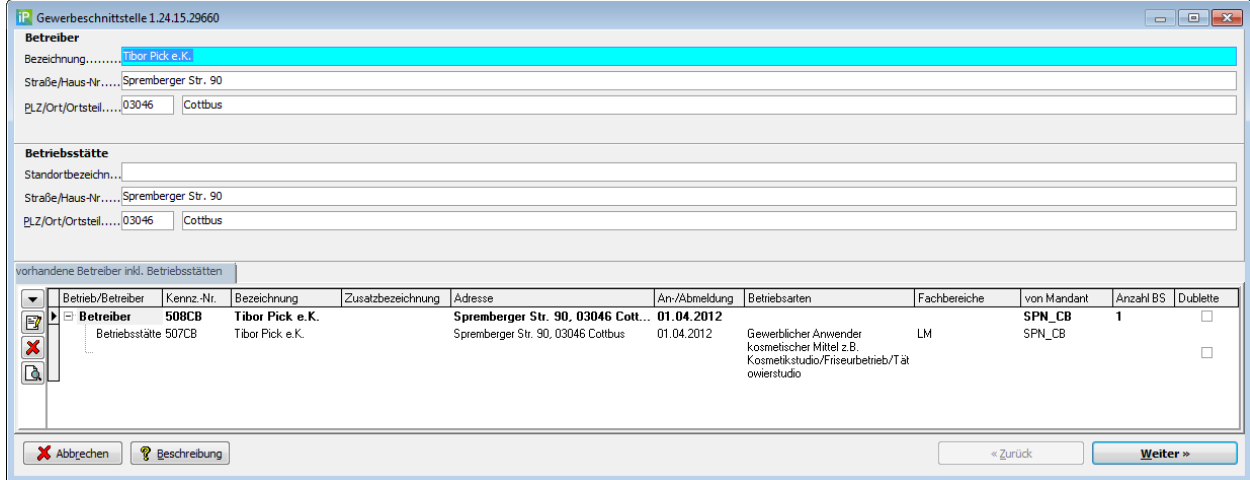

*Abbildung 15:Importassistent – Korrekturmeldung als Neuanmeldung (Originalmeldung wurde nicht importiert)* 

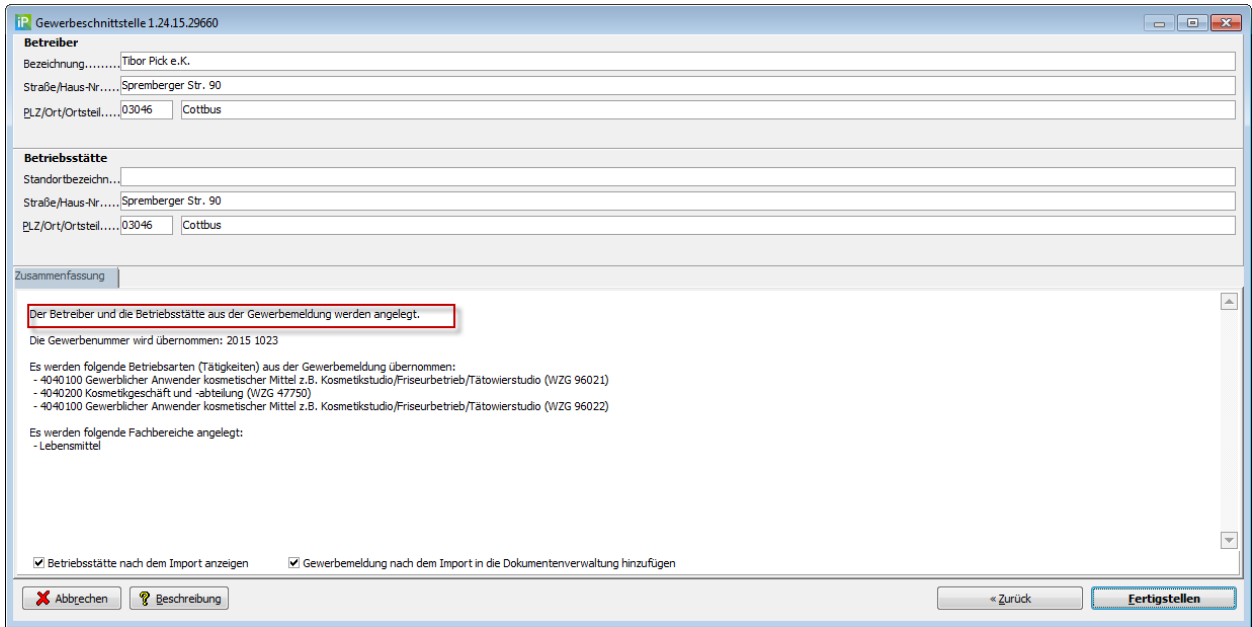

*Abbildung 16:Importassistent – Korrekturmeldung als Neuanmeldung (Originalmeldung wurde nicht importiert)* 

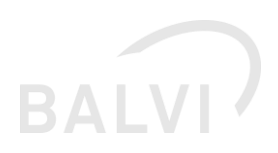

## <span id="page-13-0"></span>1.6 Übernahme von Meldungen in die Dokumentenverwaltung

Bei der Übernahme von Meldungen in die Dokumentenverwaltung und damit bei der Zuordnung zur Betriebsstätte konnten ggf. bei folgender (seltener) Konstellation nicht alle Dokumente zugeordnet worden. Wenn mehrere Gewerbemeldungen mit identischem Erstellungsdatum seitens der Gewerbeämter geliefert wurden, ist nur bei der Bestätigung der ersten Meldung diese als Dokument zugeordnet worden. In der Regel werden von den Gewerbeämtern die Meldungen in zeitlich chronologischer Reihenfolge geliefert, sodass dieses Problem nicht auftritt. Die Funktionsweise wurde dennoch derart angepasst, dass jedes Dokument unabhängig vom zeitlichen Verlauf im Rahmen des Imports angelegt wird. Die manuelle Zuordnung des Dokuments mittels entsprechender Schaltfläche in der Menüleiste wurde zum Update von BALVI iP (1.24.16) auf die gleiche Funktionalität umgestellt.

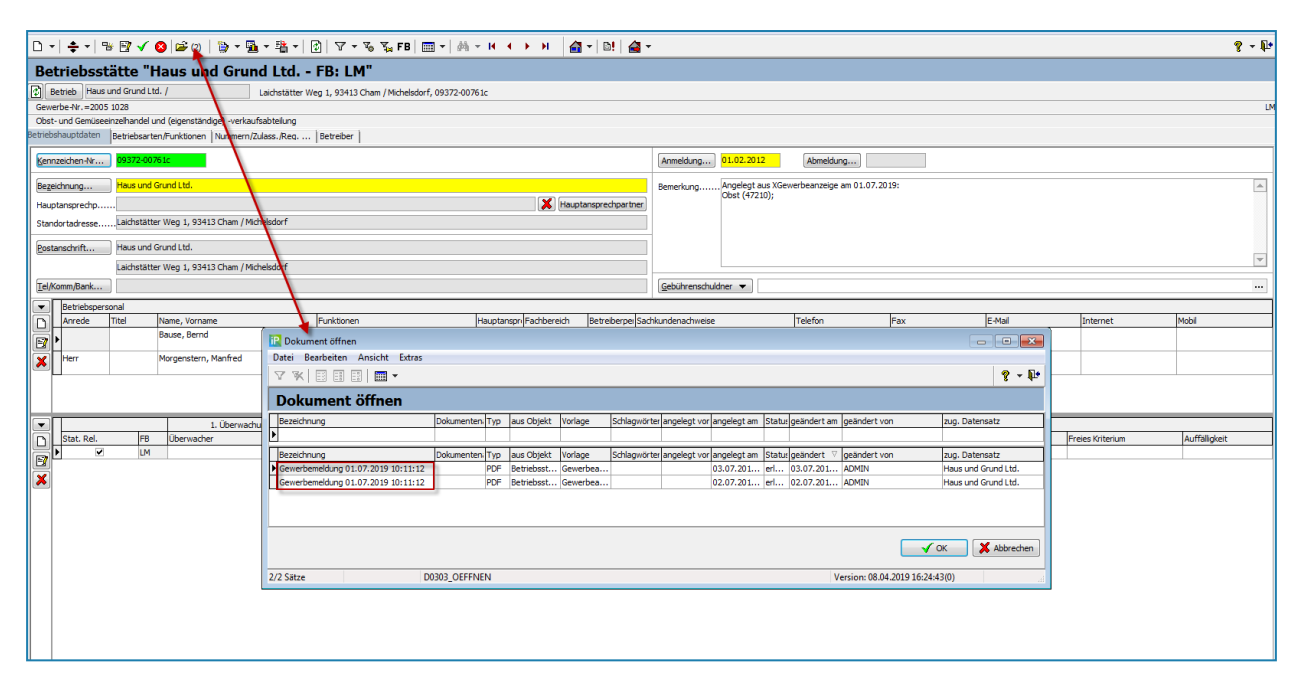

*Abbildung 17: Gewerbemeldung mit identischen Erstellungsdatum – Übernahme der Dokumente*

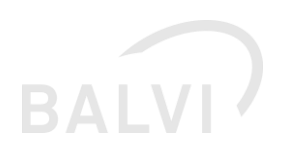

## <span id="page-14-0"></span>1.7 Fehlerbehebung – Bezeichnung in der Postanschrift der Betriebsstätte wurde nicht gespeichert.

Wenn während des Importprozesses die Gewerbemeldung (Betriebsstätte) einem bereits vorhandenen Betreiber zugeordnet wurde, dann wurde bei der angelegten Betriebsstätte die Bezeichnung des Betreibers nicht in die Bezeichnung der Postadresse übernommen. Dieser Fehler wurde mit dem Update beseitigt. Mit dem Update 1.24.16 werden die fehlenden Bezeichnungen der Postadresse mit der jeweiligen Bezeichnung des zugeordneten Betreibers synchronisiert. Die Bezeichnung im Betreiber wurde unabhängig davon immer gespeichert.

Hinweis: Diese Änderungen dann auch mit BALVI Mobil auch synchronisiert.

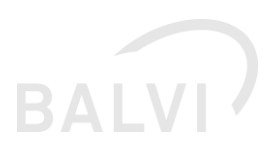

## <span id="page-15-0"></span>1.8 Datenbereinigung – Hausnummer und Hausnummernzusatz

Bereits mit dem letzten Update 1.3 (B5) der Schnittstelle xGewerbeanzeige wurde die Übernahme von Hausnummern und Hausnummernzusätzen angepasst (siehe hierzu in den Release Notes BALVI iP 1.24.15 Kap. 2.1). Mit diesem Update wird ein Skript zur "Bereinigung" der bereits vor dem Update 1.3 (B5) importierten Daten bereitgestellt, das auf entsprechende fehlhafte Konstellationen prüft und ggf. auf die neue Speicher- und Darstellungsform anpasst. Hausnummer und –zusätze werden nur angepasst, wenn diese noch mit den Daten aus der xGewerbemeldung identisch sind. Manuell durchgeführte Änderungen werden nicht überschrieben.

Die Vorlage kann durch den Admin\*\* per Objekt "Korrektur-Skripte (systemweit)" aufgerufen werden (siehe folgende Abb.).

Hinweis: Diese Anpassungen werden dann auch entsprechend an BALVI Mobil übergeben.

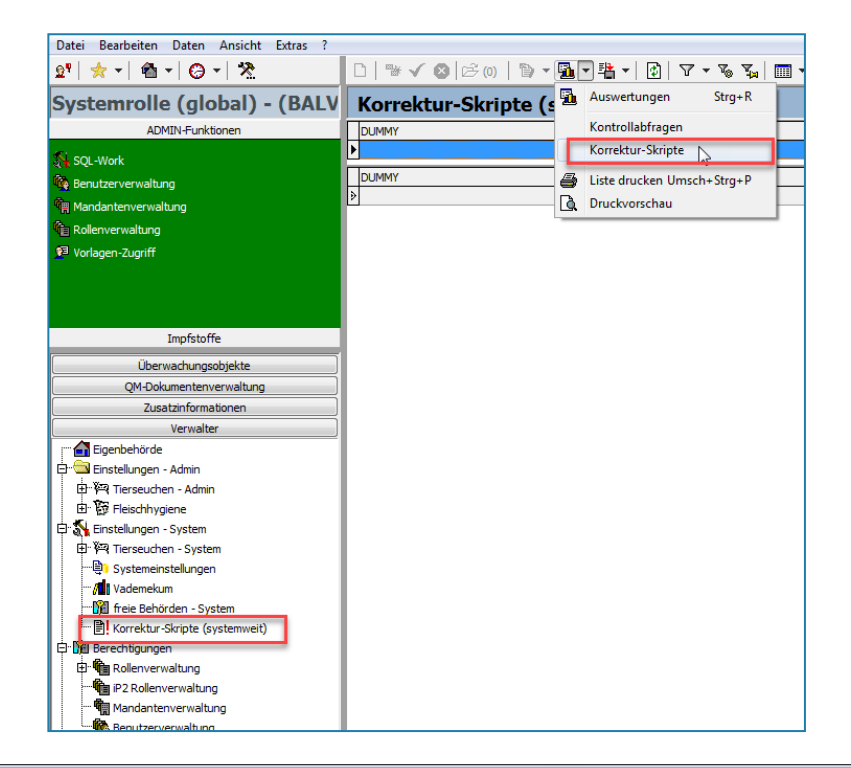

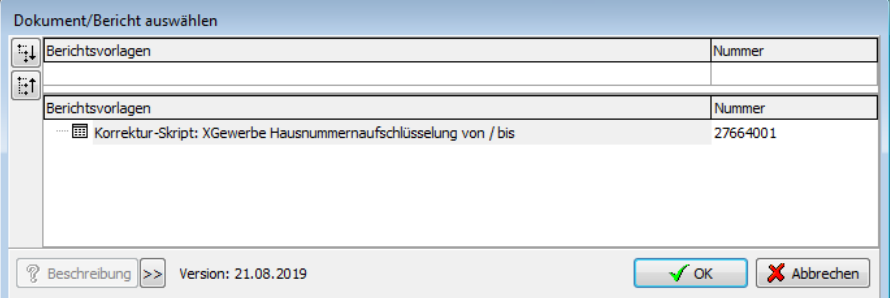

Abbildung 18: Korrekturskript Hausnummer und Hausnummernzusatz